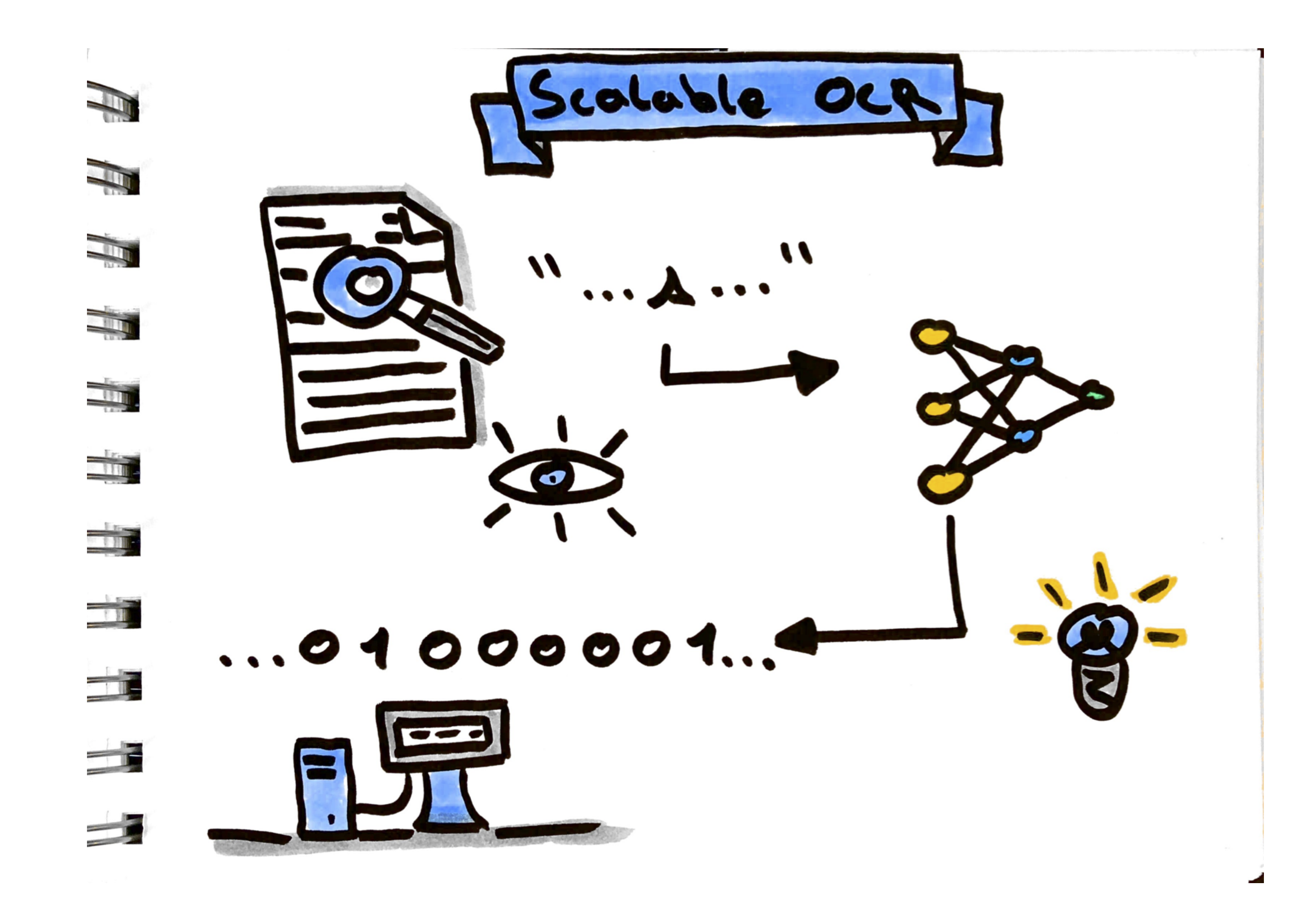

Text Rotation H 1 Binarice H Ocale, Avg. Angle  $\sum_{i=1}^{n} b_{i} \mathcal{L}$  /  $\mathcal{M}_{0}$ . Limes -> Rotate!  $\frac{1}{2}$ 

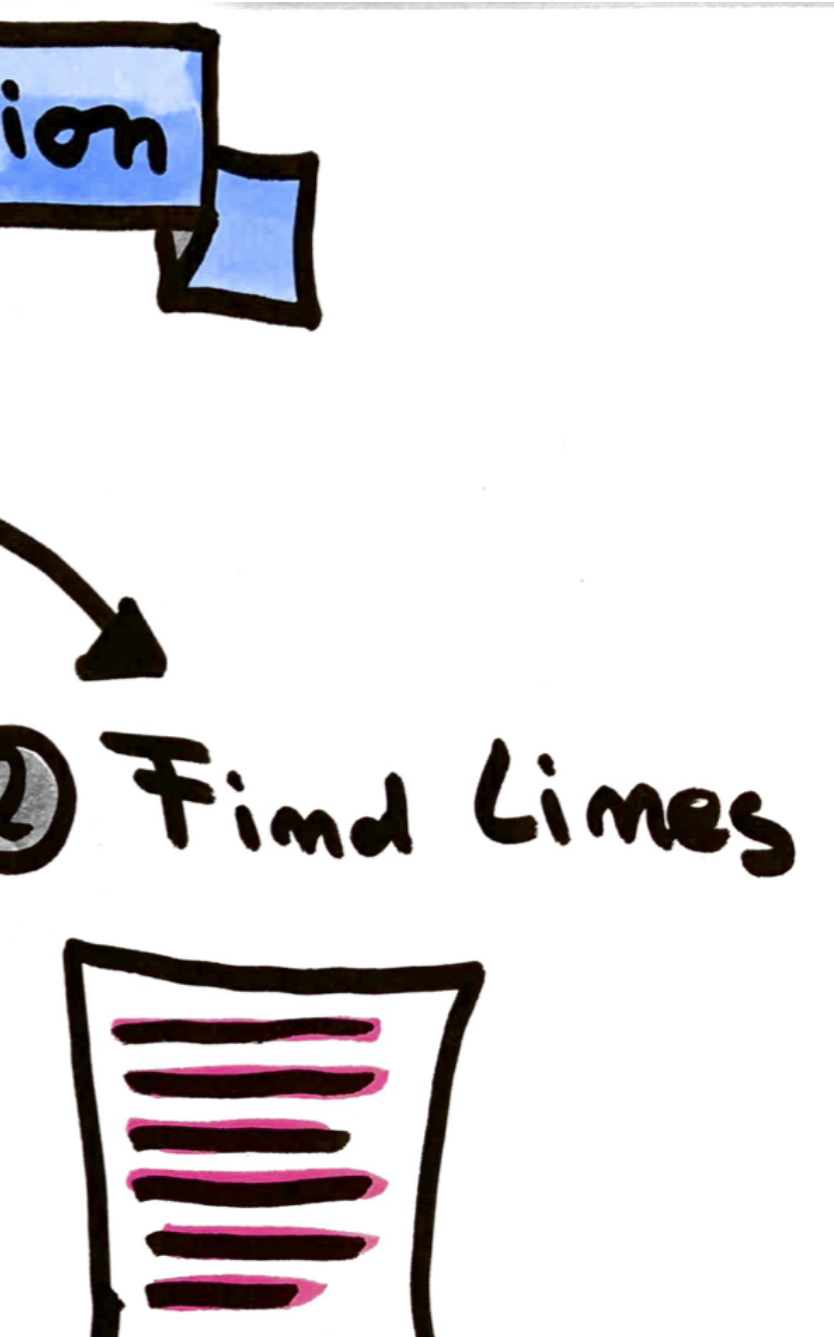

```
In [4]: file = 'documents/skewed.tiff'
        im = cv2 .imread(file)plt.figure(figsize=(8, 8))
        plt.imshow(im)
```

```
Out[4]: <matplotlib.image.AxesImage at 0x10b47d3d0>
```
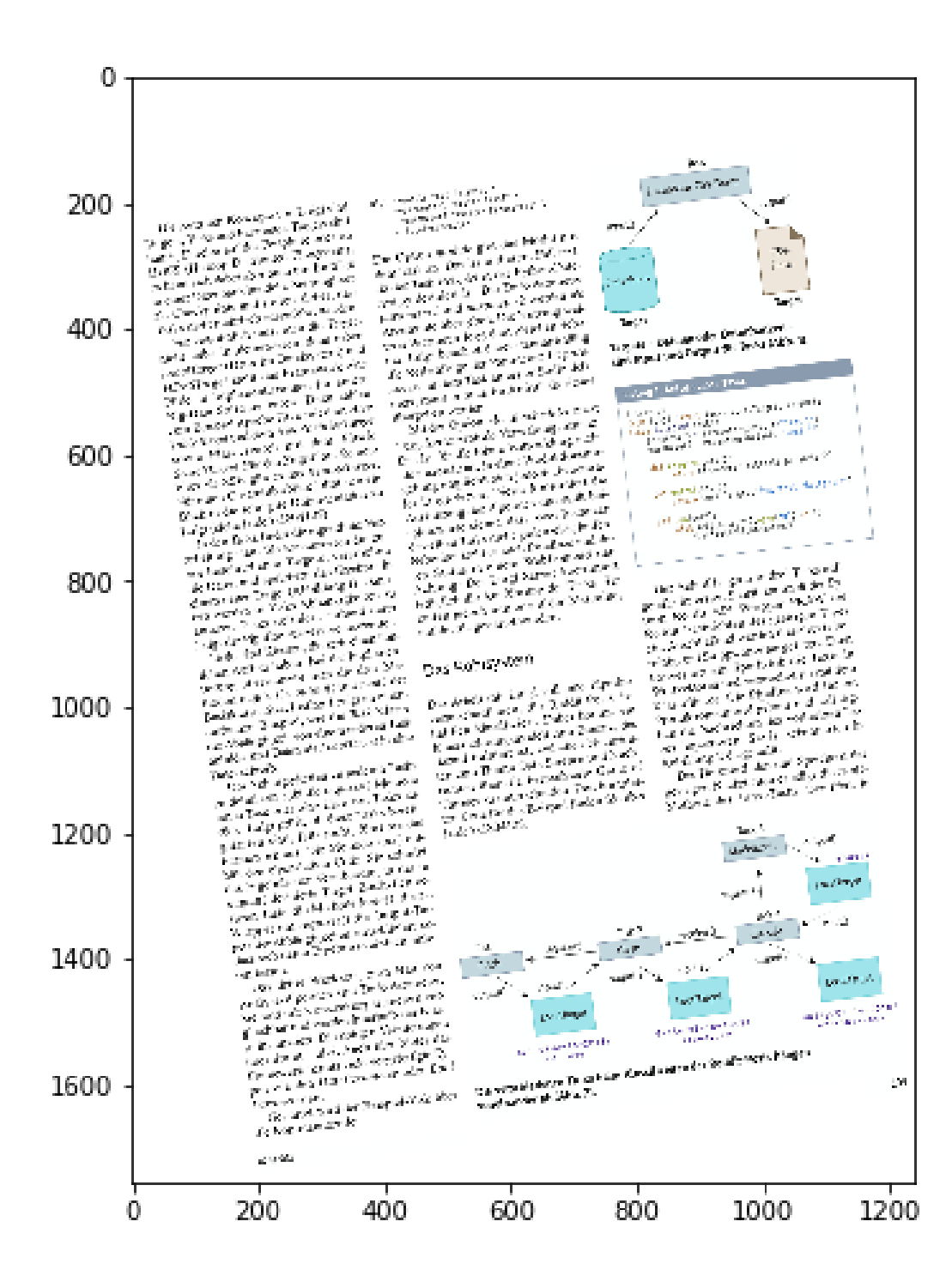

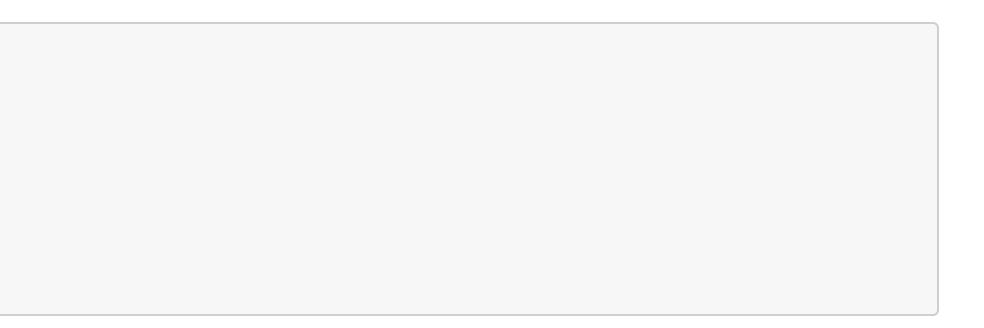

## **Thresholding**

```
In [6]: , binary_thresh = cv2.threshold(im, 200, 255, cv2.THRESH_BINARY_INV)
        fig = plt.figure(figsize=(8, 8))fig.add_subplot(1, 2, 1)
        plt.imshow(im)
```

```
fig.add_subplot(1, 2, 2)
```

```
plt.imshow(binary_thresh)
```
Out[6]: <matplotlib.image.AxesImage at 0x10b8043d0>

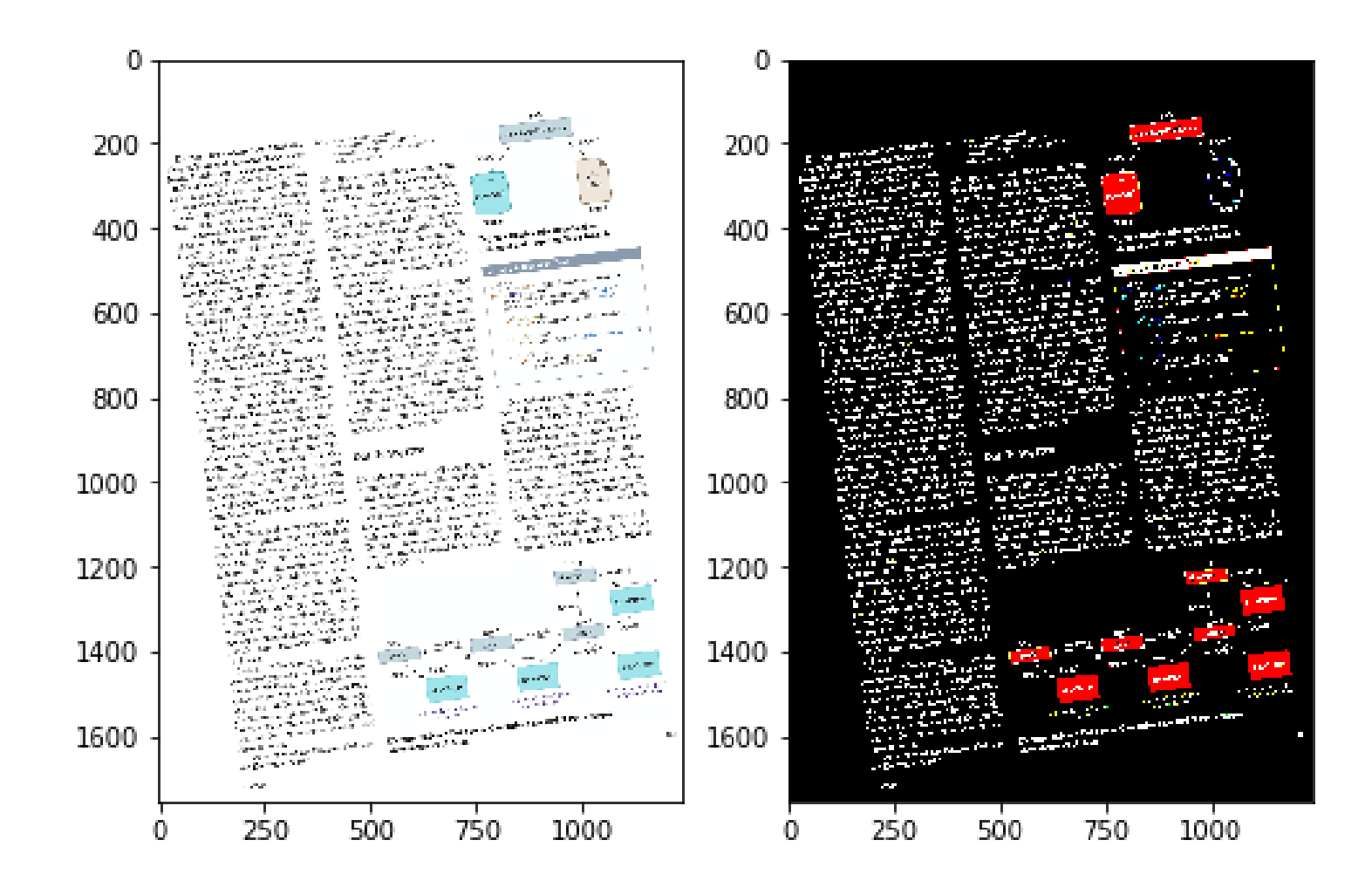

## **Detect lines**

```
In [8]: lines = cv2.HoughLinesP(binary\_thresh, 1, numpy.pi/180, 100, minLineLength= <math>600/2</math>.0, maxLineGap=20)
```

```
angle = 0for line in lines:
   x1, y1, x2, y2 = line[0]r = \text{numpy}.\arctan2(y2 - y1, x2 - x1)angle += numpy.arctan2(y2 - y1, x2 - x1)
avg radian = angle / len(lines)
avg_angle = avg\_radian * 180 / numpy.pi
```

```
print "Average angle is %f degrees" % avg_angle
```
Average angle is  $-7.209056$  degrees

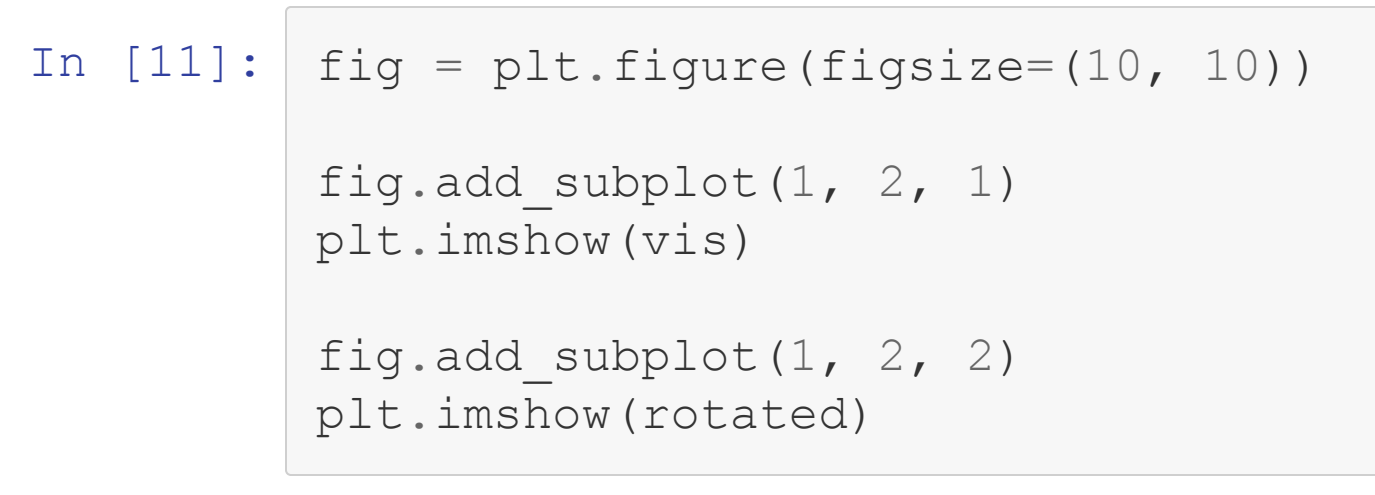

Out[11]: <matplotlib.image.AxesImage at 0x11296cb10>

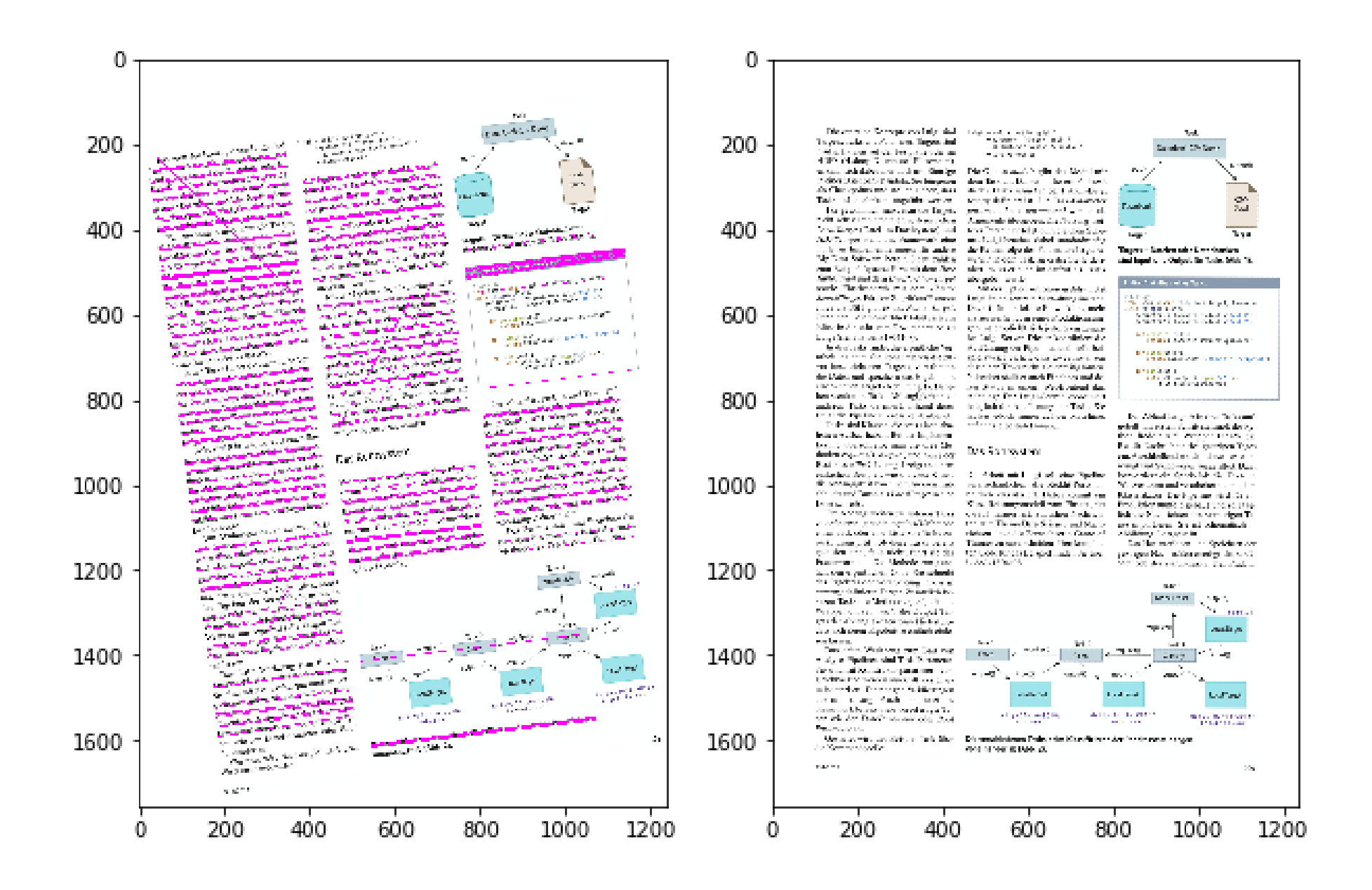

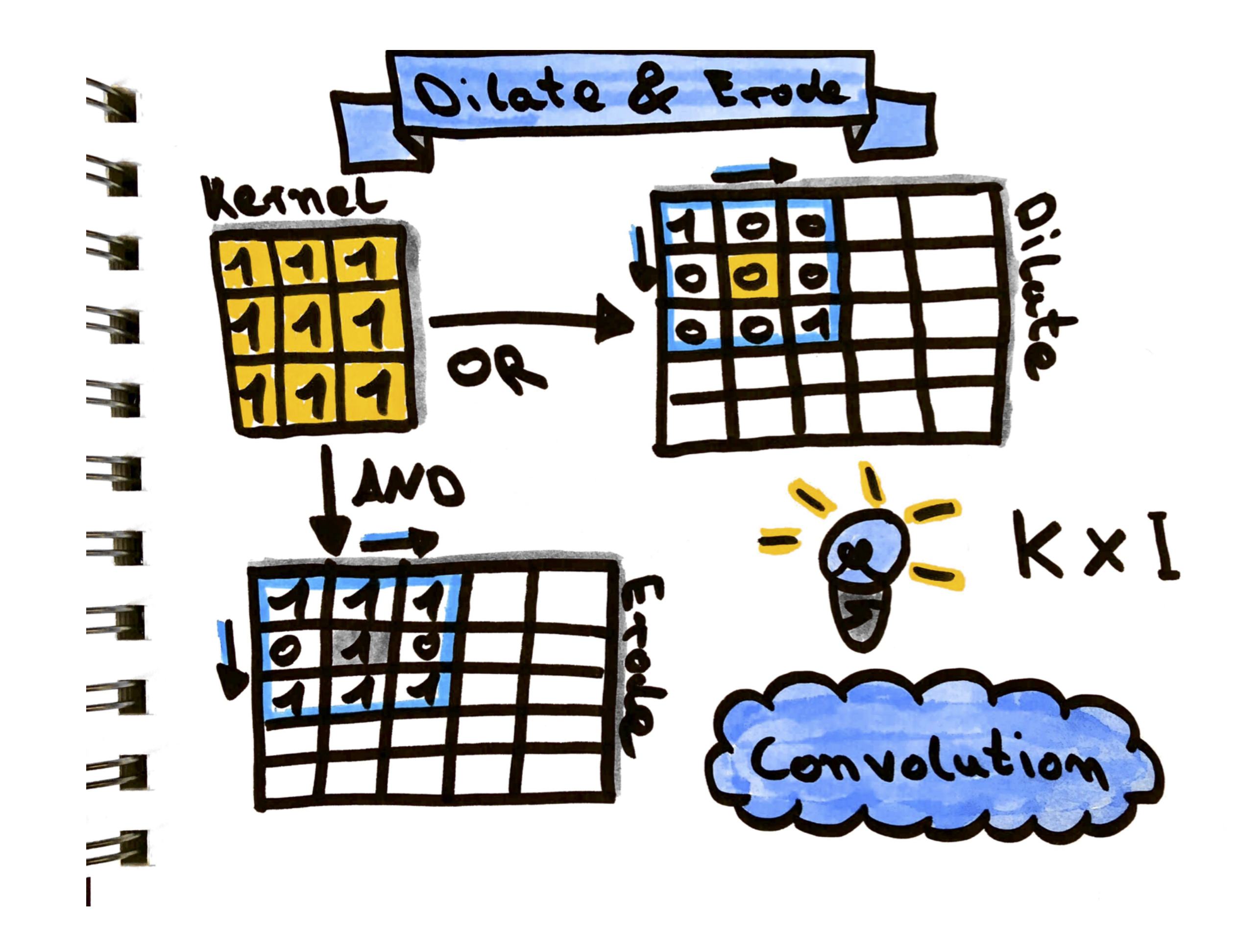

```
In [16]: kernel = cv2.getStructuringElement(cv2.MORPH RECT, (5, 5))
         dilate = cv2.morphologyEx(neg, cv2.MORPH DILATE, kernel)kernel = cv2.getStructuringElement(cv2.MORPH RECT, (10, 5))connected = cv2.morphologyEx(dilate, cv2.MORPH CLOSE, kernel, iterations=2)
         fig = plt.figure(figsize = (10, 10))fig.add subplot(1, 3, 1)plt.imshow(neg)
         fig.add subplot(1, 3, 2)plt.imshow(dilate)
         fig.add subplot(1, 3, 3)plt.imshow(connected)
```

```
Out[16]: <matplotlib.image.AxesImage at 0x116ce3810>
```
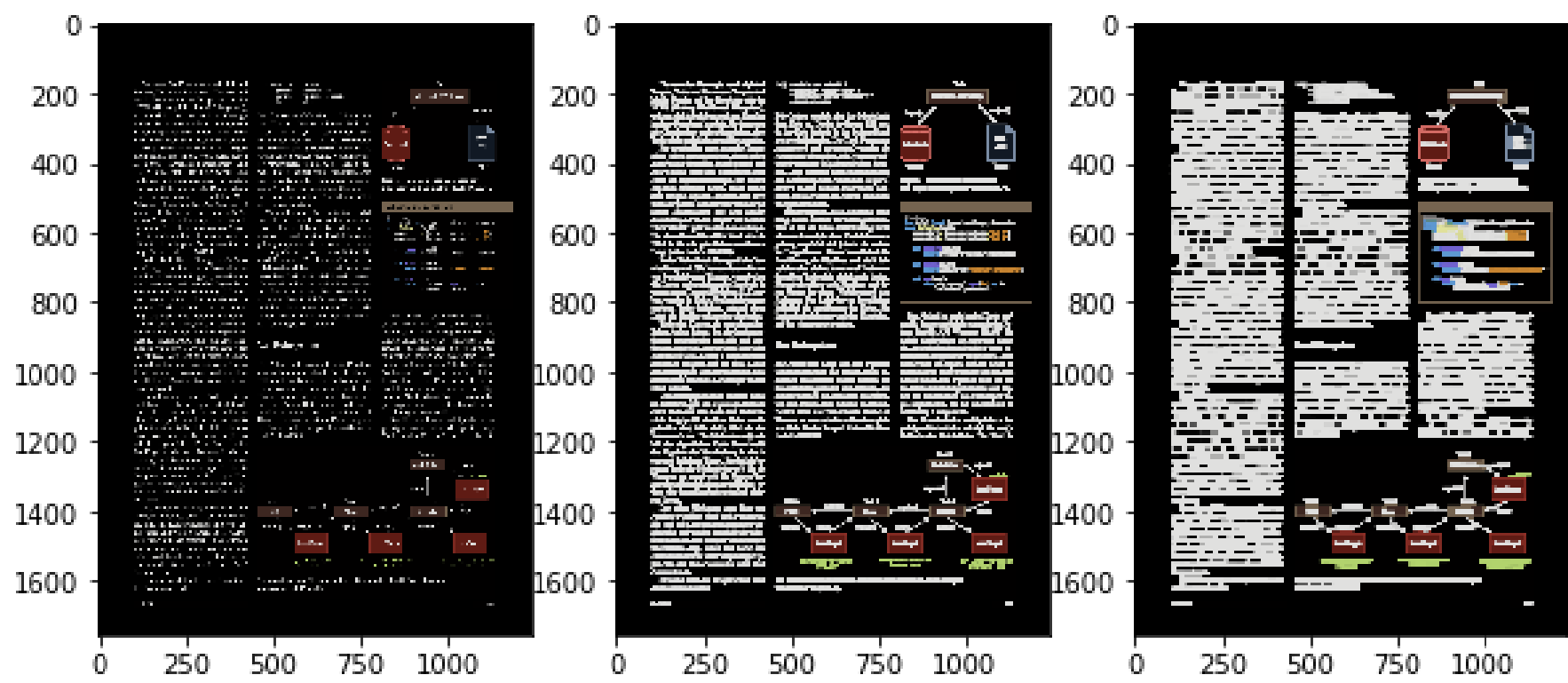

```
In [18]: pic, contours, hierarchy = cv2.findContours(connected, cv2.RETR_EXTERNAL, cv2.CHAI
         N_APPROX_SIMPLE)
         boxes = map (lambda c: cv2.boundingRect(c), contours)
         filtered = filter(lambda b: b[2] > 20 and b[3] > 25, boxes)
```
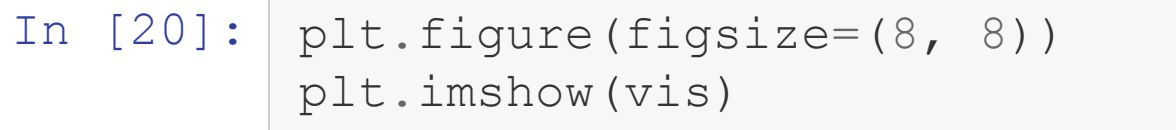

## Out[20]: <matplotlib.image.AxesImage at 0x118324150>

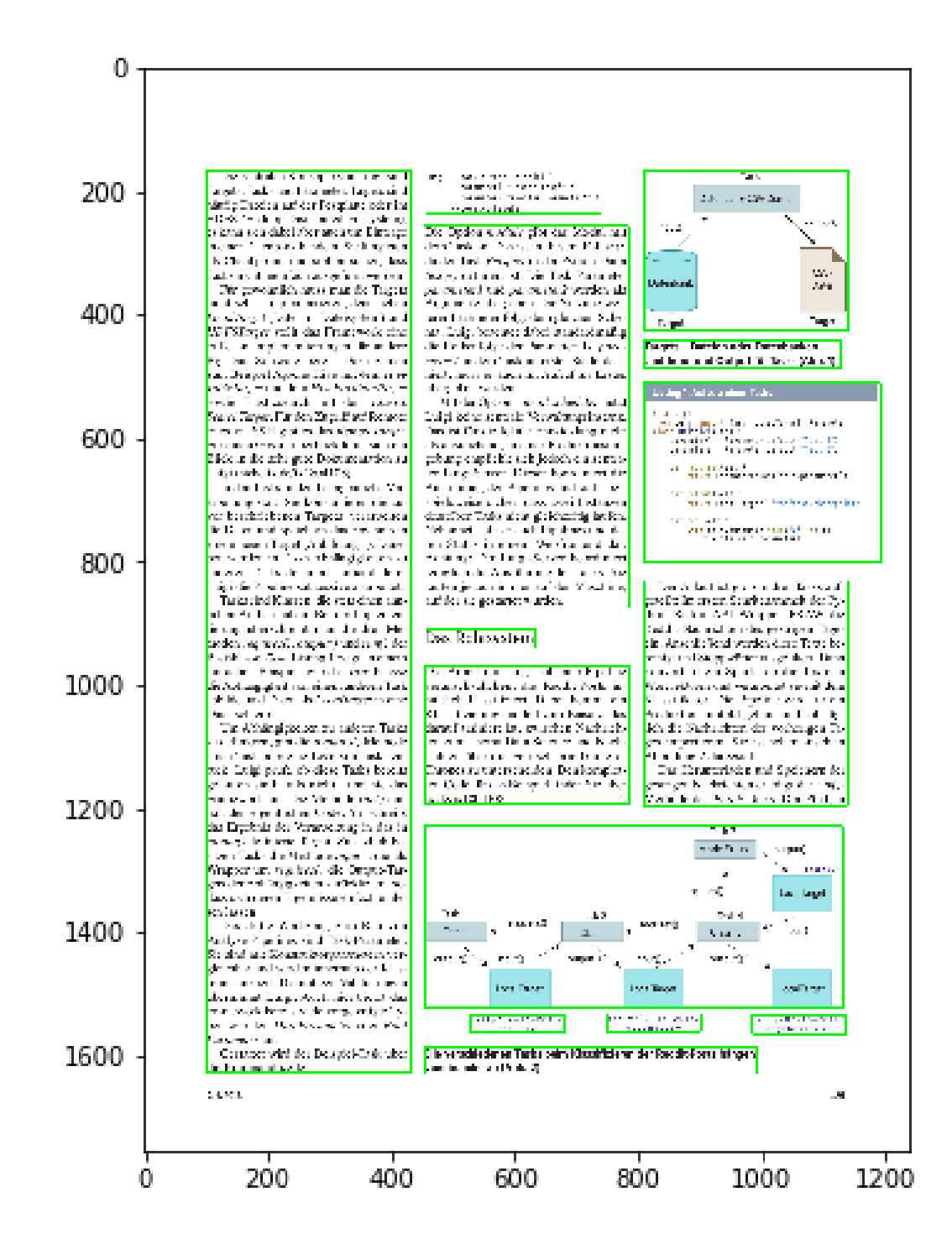

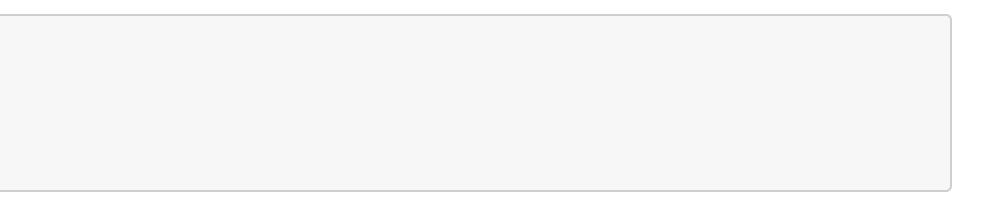

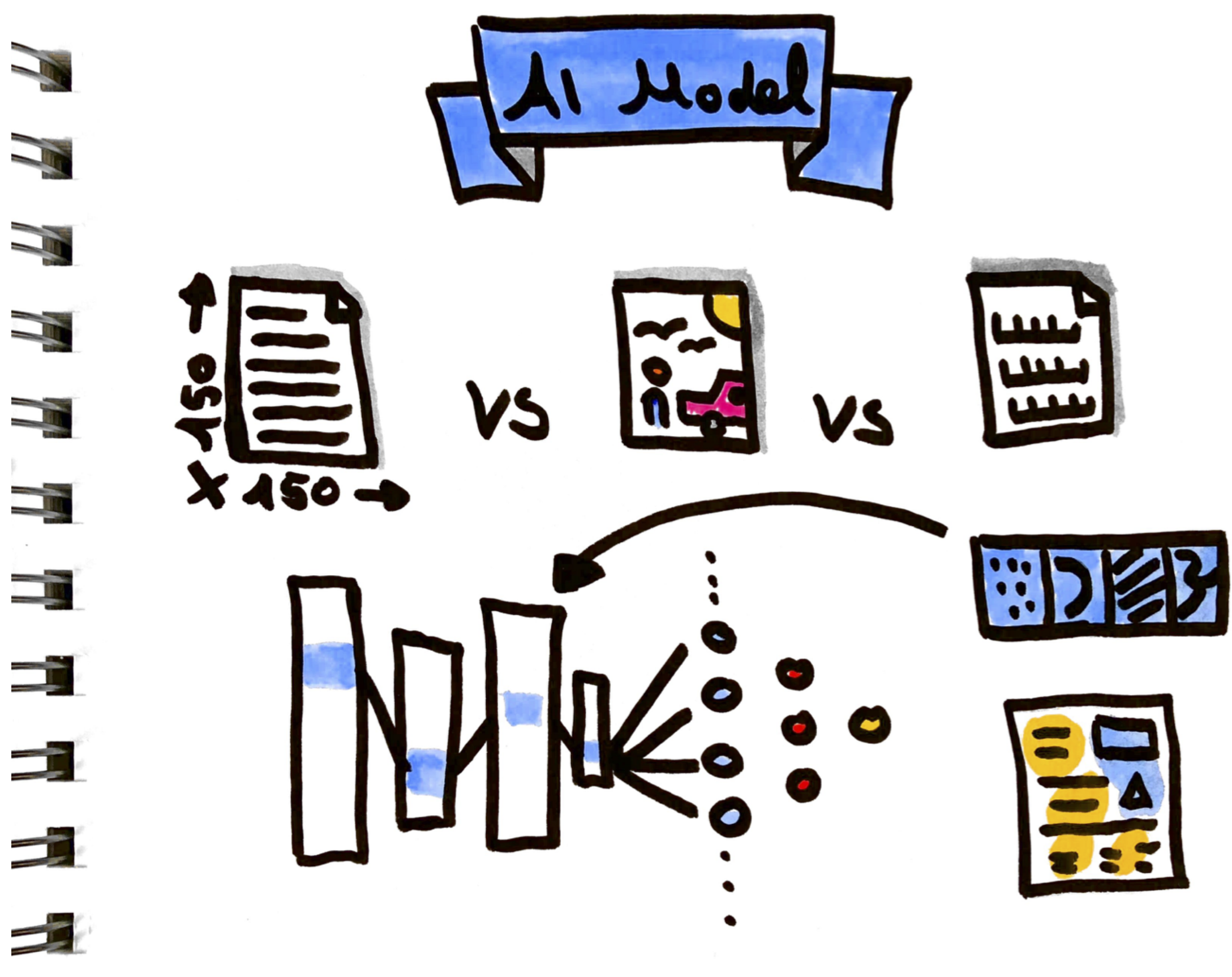

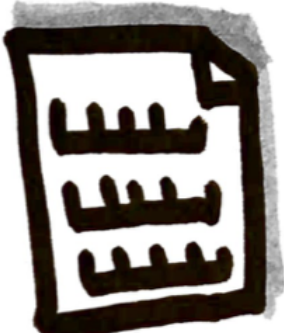

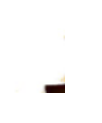

Die zentralen Konzepte von Luigi sind Targets, Tasks und Parameter. Targets sind häufig Dateien auf der Festplatte oder im HDFS (Hadoop Distributed Filesystem), es kann sich dabei aber auch um Einträge in einer Datenbank handeln. Sie fungieren als Checkpoints und stellen sicher, dass Tasks nicht mehrfach ausgeführt werden.

Für gewöhnlich muss man die Targets nicht selbst implementieren, denn neben LocalTarget (Datei im Dateisystem) und HDFSTarget stellt das Framework eine Fülle an Implementierungen für andere Big-Data-Software bereit. Dazu zählen zum Reisniel Anache Hive mit dem Hive

luigi --module test Beispiel \ --parameter1 "Erster Test!" \ --parameter2 "zweiter Parameter!" \ --local-scheduler

Die Option module gibt das Modul mit dem Task an. Das ist in diesem Fall test, da der Task Beispiel in der Python-Datei test.py definiert ist. Die Task-Parameter parameter1 und parameter2 werden als Argumente übergeben. Die Nutzung weiterer Parameter folgt dem gleichen Schema. Luigi beachtet dabei standardmäßig die Reihenfolge der Parameter: Ist parameter1 in dem Task an erster Stelle definiert muss er auch im Aufruf als Fretes

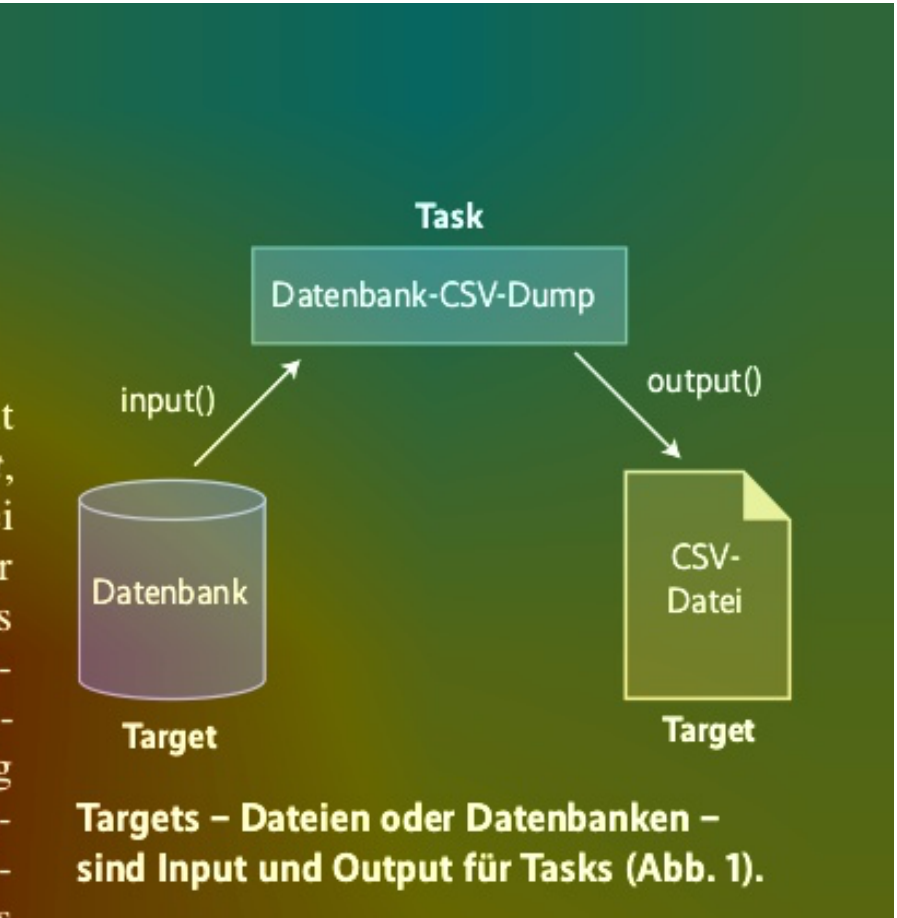

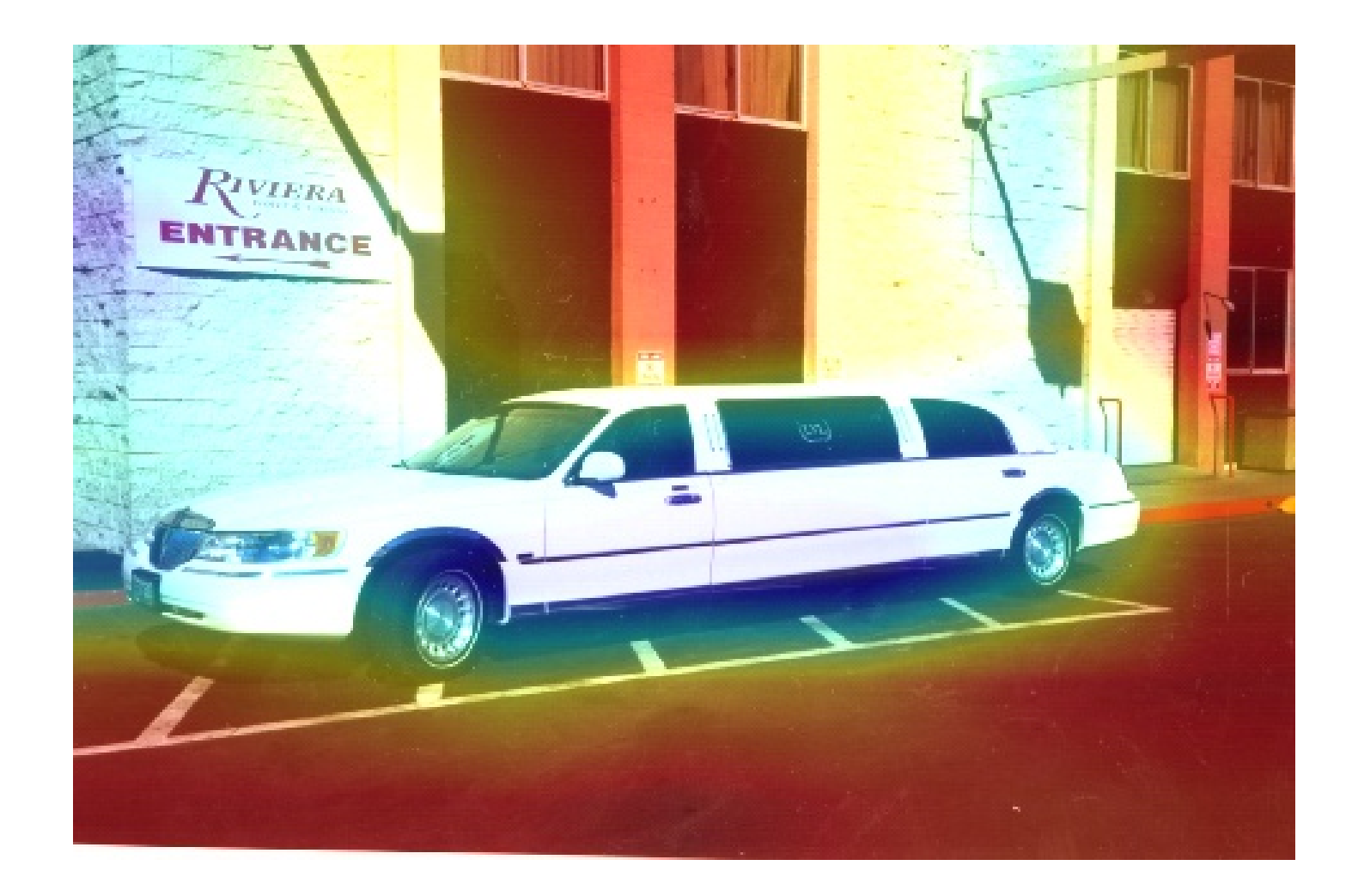

esseract N Touseract gjaa 丁  $\Rightarrow$ 

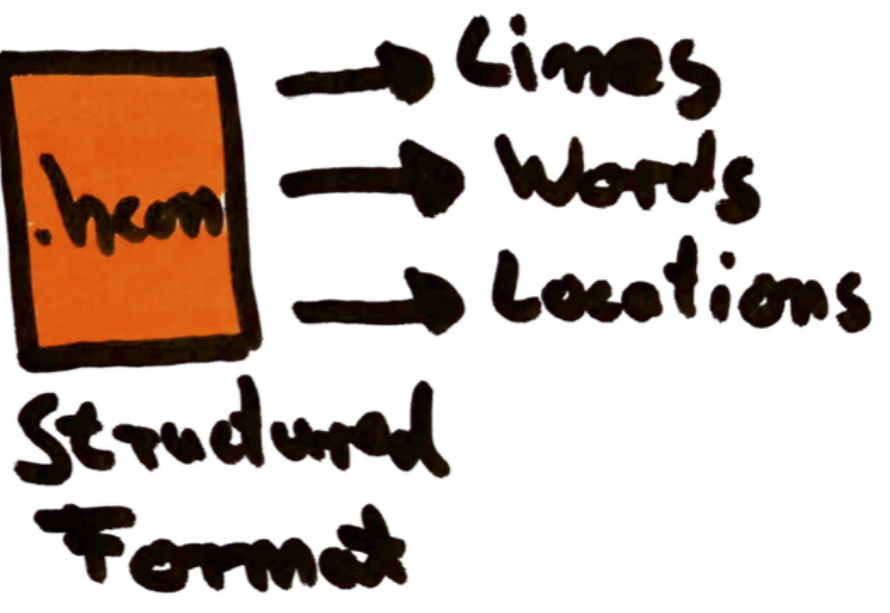

```
In [161]: builder = pyocr.builders.LineBoxBuilder()
          builder.tesseract_flags.extend(["--psm","11",
                                           "---oem", "1","-c", "tessedit_create_hocr=1"])
          im = Image.open(open("documents/dokument.tiff"
,
'rb')).convert('L')
          lines = tool.image to string(im, lang=lang, builder=builder)
          for l in lines[:5]:
              print l.content
```
Die zentralen Konzepte von Luigi sind Targets, Tasks und Parameter. Targets sind häufig Dateien auf der Festplatte oder im HDFS (Hadoop Distributed Filesystem), es kann sich dabei aber auch um Einträge

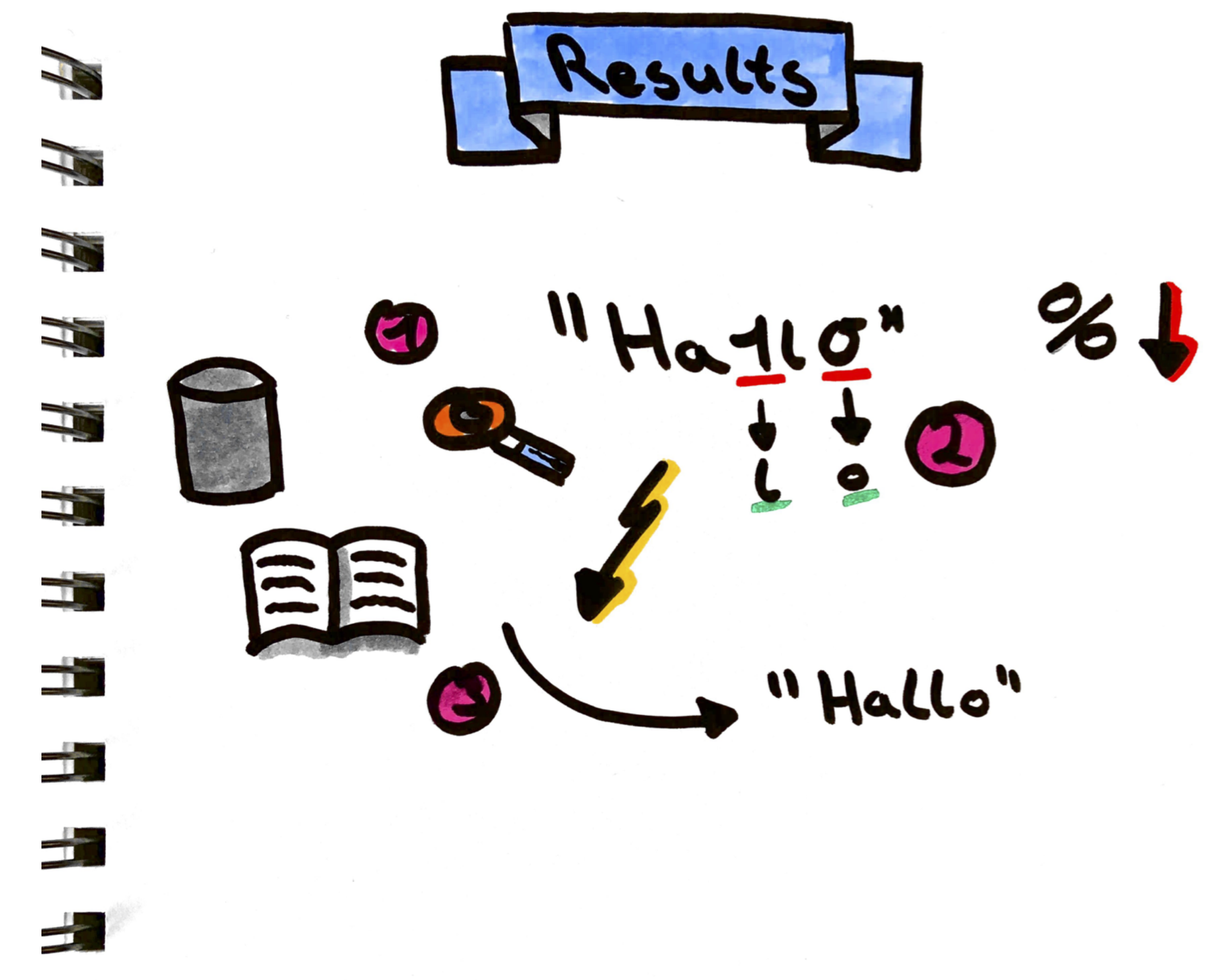

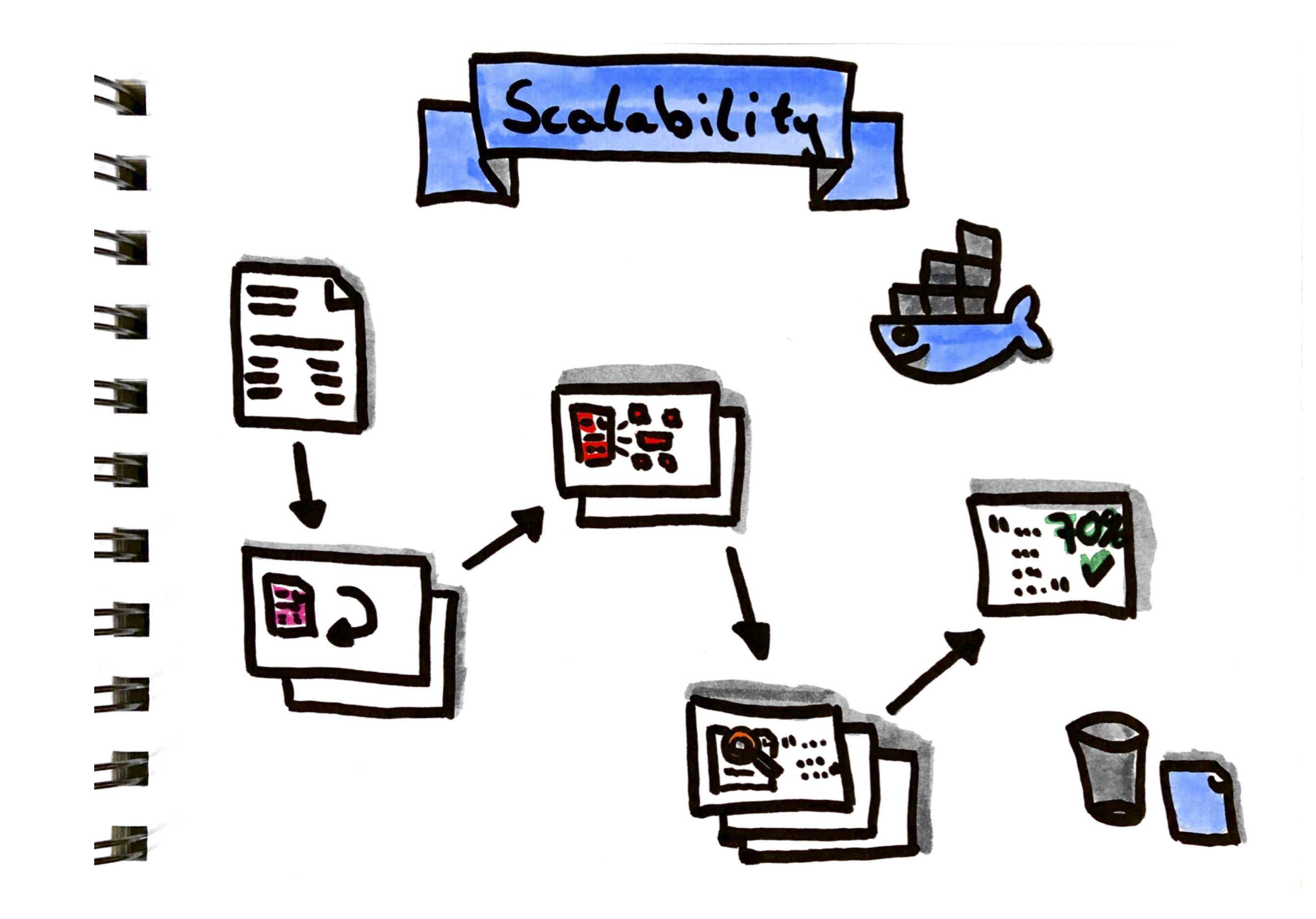

## **Contact**

**Twitter: @kein\_mark**

**Mail: mark.keinhoerster@codecentric.de**